# زكرم ىلع اهحالصإو ليوحتلا ءاطخأ فاشكتسأ عمجملا RCM Ī

# تايوتحملا

ةمدقملا <u>ةيساسأ تامولءم</u> ؟RCM وه ام ةبتكملا ةرادإ تانوكم يجذومنلا RCM رشن جذومن RCM ل (CLI (رماوألا رطس ةهجاو ىلع ةماع ةرظن UPF ةرادإب صاخلا IP ناونع UPF Device Role IP اهحالصإو RCM ءاطخأ فاشكتسال ةديفملا CLI رماوأ RCM ليغشت ةمظنأ تايلمع زكرم نم ةيلاحلا ةيطايتحالا UPF ةدحو ىلع فرعتلا PODs CNDP ىلع RCM لشف تالاح لبق نم ةلكشم نع غالبإلا مت لحلا لحلا ليدبت يف ببستي يذلا UPF لشف ةلاح يف اهعيمجت بولطملا تالجسلا RCM تايلمع زكرم ىلإ لوخدلا ليجست ىوتسم ةوطخب ةوطخ تانايبلا عيمجت ةلص تاذ تامولعم

# ةمدقملا

ريدم ىلع اهحالصإو ةكبشلا ءاطخأ فاشكتسال ةيساسألا تاوطخلا دنتسملا اذه فصي .ةكبشلا يف أطخ ثودح ةلاح يف (RCM (راركتلا نيوكت

# ةيساسأ تامولعم

## ؟RCM وه ام

مدختسملا ىوتسم فئاظول راركت رفوت (NF (ةكبش ةفيظو وأ Cisco نم ةصاخ ةدقع وه RCM .StarOS ىلإ ةدنتسملا (UPF(

ثيح (UPF) ةدحوملا ليءشت لا تالوحمل N:M راركت (RCM) يمي ليقإل ا قي سنتال ةيلآ رفوت نم اددع M لثمي امنيب 10، نم لقأو ةطشنلا ةيطايتحالا ليغشتلا تادحو نم اددع N لثمي .راركتلا ةعومجم يف ةيطايتحالا ليغشتلا تادحو

## ةبتكملا ةرادإ تانوكم

RCM يف لوصو طاقن ةئيه ىلع لمعت يتلا تانوكملا يميلقإلا قيسنتلا ةيلآ نمضتي VM:

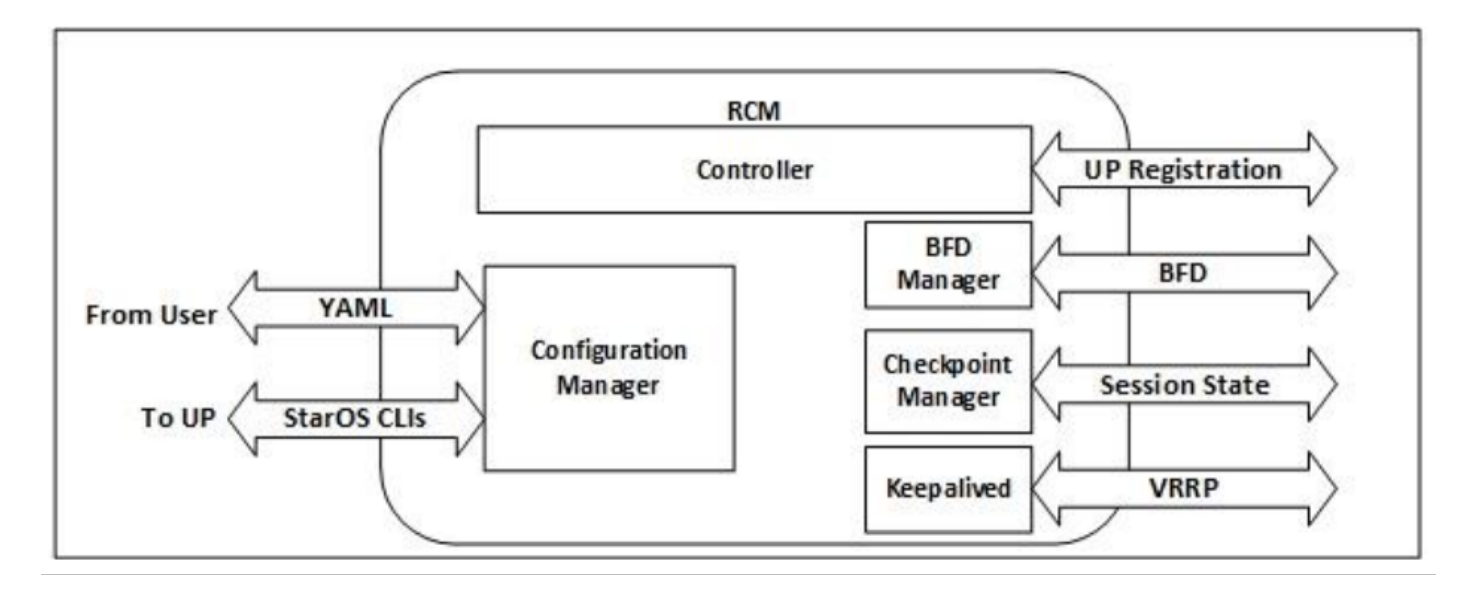

- جماربJJ ريوطت تاع<code>وم</code>جم عيمج عم ثدحلاب ةصاخلا تارارقJJ ليصوتب موقت :مكحتال ةدحو (RCM (ةكبشلا ةرادإ ةدحو يف ىرخألا
- تانايبلا ىوتسم ةلاح ديدحتل BFD لوكوتورب مدختسي :(BFDMgr (BFD ريدم ●
- م دختسملا تايوتسم ىلإ بولطملا نيوكتلا ليمحتب موقي :(ConfigMgr) نيوكتلا ريدم (UPs)
- لاسرإو نيزختب موقي .شيتفت ل ةطقن ريدم اضيأ ىمسي :(RedMGR) راركتلا ريدم دادعتسالا عضو يف UPF ىلإ شيتفتلا ةطقن تانايب
- VRRP مادختساب يطايتحالاو طشنلا RCM نيب لصتي هنإ :Keepalived●

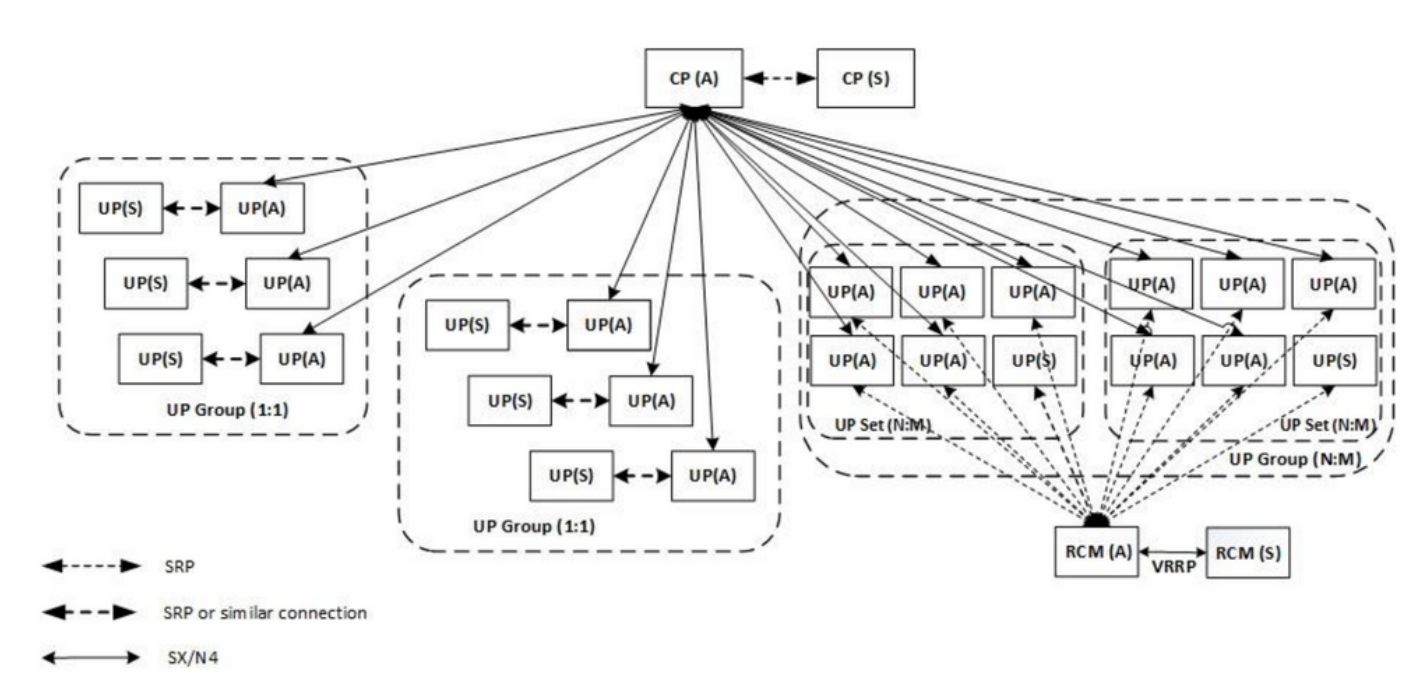

## يجذومنلا RCM رشن جذومن

## RCM ل (CLI (رماوألا رطس ةهجاو ىلع ةماع ةرظن

ام ديكأتل .ةيكلملI تالجسلI مظن ةرادإب ةصاخ تايلمع زكارم ةعبرأ كانه ،لاثملI اذه يف كنكمي ،(CEE (ةكرتشملا RCM ذيفنت ةئيبو RCM تايلمع زكرم Kubernetes RCM لثامي :ءامسألا تاحاسم درسو RCM ب ةصاخلا Kubernetes ىلإ لوخدلا ليجست

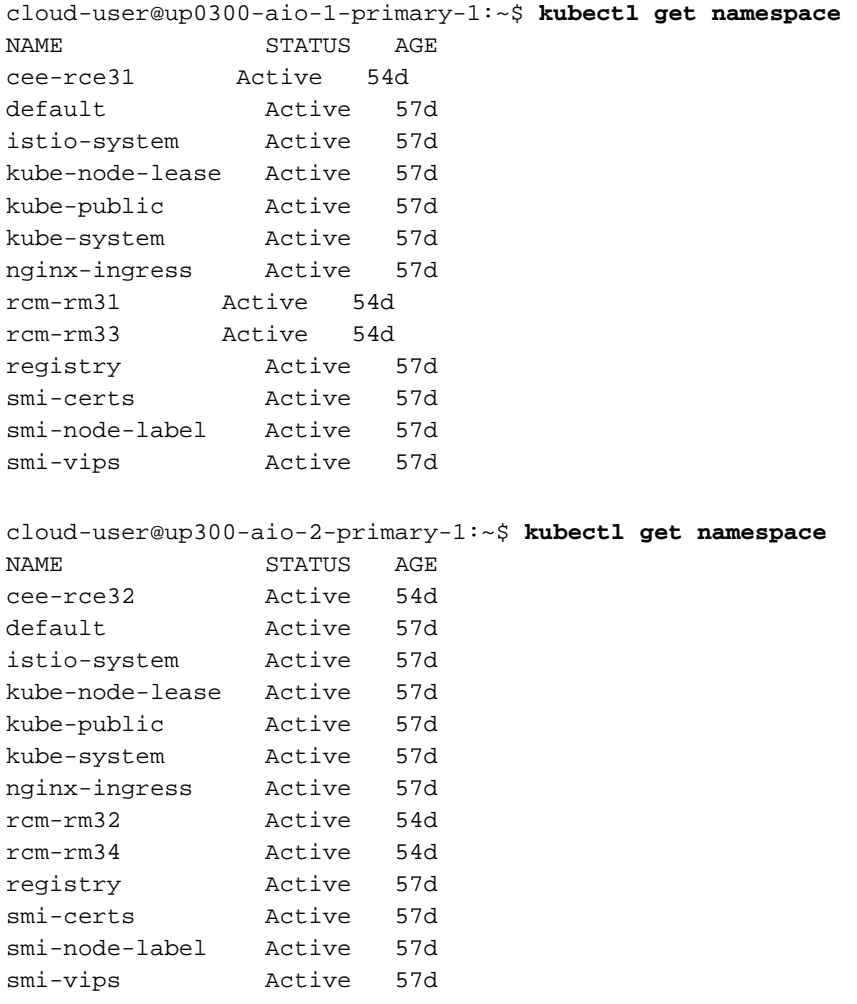

## UPF ةرادإب صاخلا IP ناونع

قودنصلا نيب ةيلوألا تالاصتالا يف مدختسي وهو .UPF وأ VM ب طبتريو ددحم اذه IP ناونع ليجست لاب قودنص ل موقي ثيح ،يميلقإل قيسنت ل قيلآو يسايقل ا ديحوت ل ينطولَ ا ينطولا قودنصلا نيووكتب يميلقال قيسنت يميل التي توسيل التي يميل التي يسنت القياني تاجرخُم نم UPF ديدحَّتال اذه IP ناونُّع مُادخَتسإَ كَنكَمي .ارودُ اضَّيُّأ نُتيعَيُّو يَسَايَّونلا ديحْوتالل .RCM ب ةصاخلا (CLI (رماوألا رطس ةهجاو

### UPF Device Role IP

:(يطايتحإ/طشن) رودب طبترم

.ليوحتلا ثودح عم اذه IP ناونع لقتني

## اهحالصإو RCM ءاطخأ فاشكتسال ةديفملا CLI رماوأ

.(RCM (لوحملا تانايب ةدعاق ةرادإ تايلمع زكرم نم UPF يه RCM ةعومجم يأ ةعجارم كنكمي :(CNDP) ةباحسلا ربع يلصألا رشنلا ماظن نم ةنيء يلء لصحا

[local]UPF317# **show rcm info** Redundancy Configuration Module:

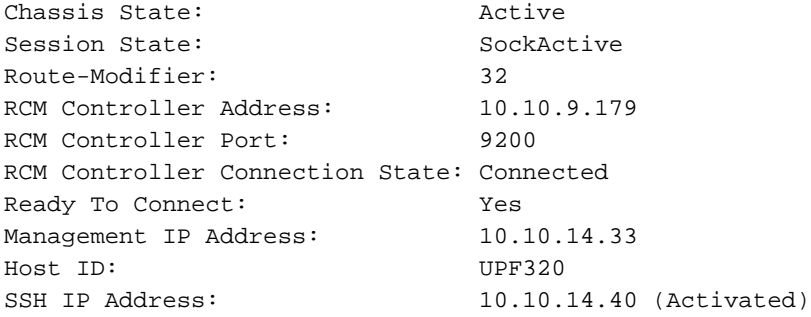

#### .UPF في ضم مسا سفن وه سيل فيضملا فرعم :**ةظحالم**

:RCM تايلمع زكرم ىلع ةلاحلا ةيؤر كنكمي انه

```
[up300-aio-2/rm34] rcm# rcm show-status
message :
{"status":[" Thu Oct 21 10:45:21 UTC 2021 : State is primary"]} 
[up300-aio-2/rm34] rcm# rcm show-statistics controller
message :
{
  "keepalive_version": "65820a54450f930458c01e4049bd01f207bc6204e598f0ad3184c401174fd448",
  "keepalive_timeout": "2s",
  "num_groups": 2,
  "groups": [
    {
      "groupid": 2,
      "endpoints_configured": 7,
      "standby_configured": 1,
      "pause_switchover": false,
      "active": 6,
      "standby": 1,
      "endpoints": [
        {
          "endpoint": "10.10.9.85",
          "bfd_status": "STATE_UP",
          "upf_registered": true,
          "upf_connected": true,
          "upf_state_received": "UpfMsgState_Active",
          "bfd_state": "BFDState_UP",
          "upf_state": "UPFState_Active",
         "route modifier": 32,
          "pool_received": true,
          "echo_received": 45359,
          "management_ip": "10.10.14.41",
          "host_id": "UPF322",
          "ssh_ip": "10.10.14.44"
        },
        {
          "endpoint": "10.10.9.86",
          "bfd_status": "STATE_UP",
          "upf_registered": true,
          "upf_connected": true,
          "upf_state_received": "UpfMsgState_Active",
          "bfd_state": "BFDState_UP",
          "upf_state": "UPFState_Active",
          "route_modifier": 32,
          "pool_received": true,
          "echo_received": 4518,
```

```
 "management_ip": "10.10.14.43",
   "host_id": "UPF317",
   "ssh_ip": "10.10.14.34"
 },
 {
   "endpoint": "10.10.9.94",
   "bfd_status": "STATE_UP",
   "upf_registered": true,
   "upf_connected": true,
   "upf_state_received": "UpfMsgState_Active",
   "bfd_state": "BFDState_UP",
   "upf_state": "UPFState_Active",
   "route_modifier": 32,
   "pool_received": true,
   "echo_received": 4518,
   "management_ip": "10.10.14.59",
   "host_id": "UPF318",
   "ssh_ip": "10.10.14.36"
 },
 {
   "endpoint": "10.10.9.81",
   "bfd_status": "STATE_UP",
   "upf_registered": true,
   "upf_connected": true,
   "upf_state_received": "UpfMsgState_Active",
   "bfd_state": "BFDState_UP",
   "upf_state": "UPFState_Active",
   "route_modifier": 32,
   "pool_received": true,
   "echo_received": 45359,
   "management_ip": "10.10.14.33",
   "host_id": "UPF320",
   "ssh_ip": "10.10.14.40"
 },
 {
   "endpoint": "10.10.9.82",
   "bfd_status": "STATE_UP",
   "upf_registered": true,
   "upf_connected": true,
   "upf_state_received": "UpfMsgState_Standby",
   "bfd_state": "BFDState_UP",
   "upf_state": "UPFState_Standby",
   "route_modifier": 50,
   "pool_received": false,
  "echo received": 4505,
   "management_ip": "10.10.14.35",
   "host_id": "",
   "ssh_ip": "10.10.14.60"
 },
 {
   "endpoint": "10.10.9.83",
   "bfd_status": "STATE_UP",
   "upf_registered": true,
   "upf_connected": true,
   "upf_state_received": "UpfMsgState_Active",
   "bfd_state": "BFDState_UP",
   "upf_state": "UPFState_Active",
   "route_modifier": 30,
   "pool_received": true,
   "echo_received": 4518,
   "management_ip": "10.10.14.37",
   "host_id": "UPF319",
   "ssh_ip": "10.10.14.38"
 },
```

```
 {
       "endpoint": "10.10.9.84",
       "bfd_status": "STATE_UP",
       "upf_registered": true,
       "upf_connected": true,
       "upf_state_received": "UpfMsgState_Active",
       "bfd_state": "BFDState_UP",
       "upf_state": "UPFState_Active",
       "route_modifier": 32,
       "pool_received": true,
       "echo_received": 4518,
       "management_ip": "10.10.14.39",
       "host_id": "UPF321",
       "ssh_ip": "10.10.14.42"
     }
   ]
 },
```
### ليغشت ةمظنأ تايلمع زكرم نم ةيلاحلا ةيطايتحالا UPF ةدحو ىلع فرعتلا RCM

دادعتسالا عضو يف UPF زكرملا ددحي ،(RCM (لوحملا تانايب ةدعاق ةرادإ ليغشت تايلمع نم :RCM ل statistics-show يف مكحتلا ةدحو رمأ مادختساب

```
 {
        "endpoint": "10.10.9.82",
        "bfd_status": "STATE_UP",
        "upf_registered": true,
        "upf_connected": true,
        "upf_state_received": "UpfMsgState_Standby",
        "bfd_state": "BFDState_UP",
        "upf_state": "UPFState_Standby",
        "route_modifier": 50,
        "pool_received": false,
        "echo_received": 4505,
        "management_ip": "10.10.14.35",
        "host_id": "",
       "ssh_ip": "10.10.14.60"
      },
```
:RCM تامولعم صحفاو UPF ىلإ لوخدلا لجس

```
[local]UPF318# show rcm info
Saturday November 06 13:29:59 UTC 2021
Redundancy Configuration Module:
-------------------------------------------------------------------------------
Context:
Bind Address: 10.10.9.82
Chassis State: Standby 
Session State: SockStandby
Route-Modifier: 50 
RCM Controller Address: 10.10.9.179
RCM Controller Port: 9200
RCM Controller Connection State: Connected 
Ready To Connect: Yes
Management IP Address: 10.10.14.35
Host ID: 
SSH IP Address: 10.10.14.60 (Activated)
:RCM ليغشت ةمظنأ تايلمع زكرم نم ةدراولا ىرخألا ةديفملا تامولعملا يلي اميف
```
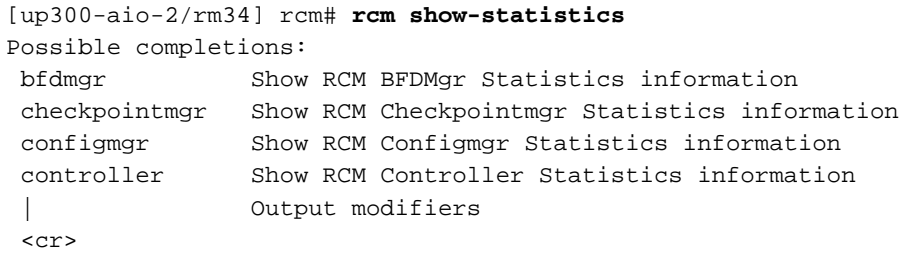

.24 21. رادصإل RCM ل<u>ي ل</u>د ليزنت مق

## CNDP ىلع RCM لشف تالاح لبق نم ةلكشم نع غالبإلا مت PODs

هيبنتلاب ةقلعتملا UPF تايلمع ىدحإ يف ةلكشملا نع غالبإلا مت لمعلا ةسلج ءاشنإ حاجن لدعم نأ هيبنتلا اذه حضوي .SR\_ESTABLISHMENT\_SESS\_SX\_UP .هنيوكت مت يذلا دحلا تحت ضفخنا دق SX ةهجاو ىلع

لاصتالا عطق ببسب G/4G5 ضافخنا ةظحالم متيف ،Grafana تالاح ىلإ ترظن اذإ pdn\_sess\_create || تالاح لشفلا | UPF\_FAILURE:

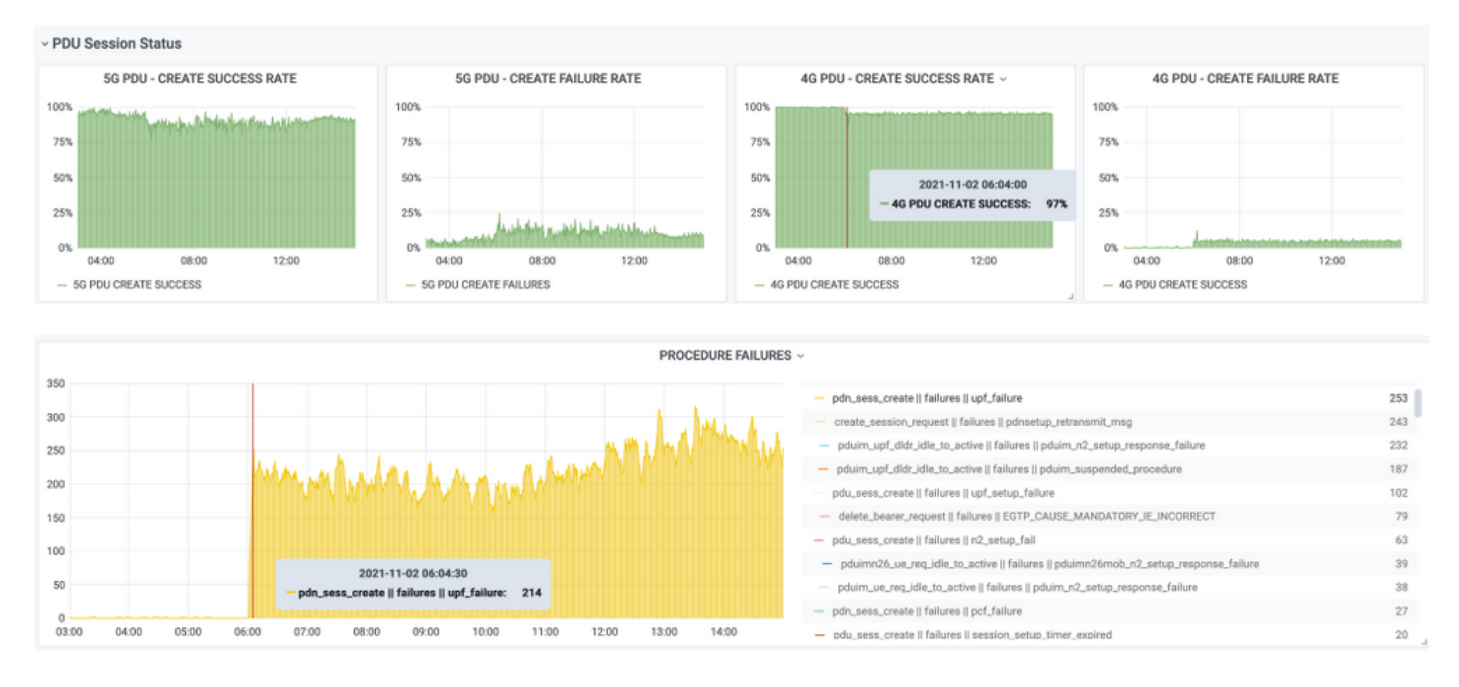

### 419:UPF ببسب FAILURE\_UPF || لشفلا تالاح || create\_sess\_pdn نأ دكؤي اذهو

#### [local]UPF419# **show rcm info** Saturday November 06 14:01:30 UTC 2021 Redundancy Configuration Module: ------------------------------------------------------------------------------- Context: rcm Bind Address: 10.10.11.83 Chassis State: Active Session State: SockActive Route-Modifier: 30 RCM Controller Address: 10.10.11.179 RCM Controller Port: 9200 RCM Controller Connection State: Connected Ready To Connect: Yes Management IP Address: 10.10.14.165

```
Host ID: DNUD0417
SSH IP Address: 10.10.14.162 (Activated)
4N UPF لا نع تثحب يغبني تنأ ،ةلاحلا هذه يف .UPF نيوكت نم ققحتلا كنكمي ،SMF يف
:ناونع
```

```
[smf/smf2] smf# show running-config profile network-element upf node-id n4-peer-UPF417
profile network-element upf upf19
 node-id n4-peer-UPF417
 n4-peer-address ipv4 10.10.10.17
 n4-peer-port 8805
 upf-group-profile upf-group1
dnn-list [ internet ]
 capacity 10
 priority 1
exit
```
مظعم كانه 4N UPF ناونع فرعي ام وحن فيرعتلل Grafana مالعتسا ذيفنت كنكمي كلذ دعب : لشفلا تالاح

:Grafana مالعتسا

sum(increase(proto\_udp\_res\_msg\_total{namespace=~"\$namespace"، message\_name="session\_establishment\_res"، status="no\_rsp\_received\_tx"} [15m]) by (message\_name، status، peer\_info)

ةيمستلا:}} message\_name}} || {{status}} || {{peer\_info}}

لـماشلا يرودلا ضارعتسال|ب قلعتي ،لاثملا يفو .تاقافخإلا ثدحت نيأ رهظي نأ بجي انافارغ 419. مقر

ليوحت دعب حيحص لكشب لمعلا ةسلج نيييعت مدع ديكأت كنكمي ،ماظنلاب لاصتالا دنع .ةعقوتملا 'Actv Ready' ةلاح يف اوسيل تاسلجلا يريدم نم ديدعلا نأل RCM

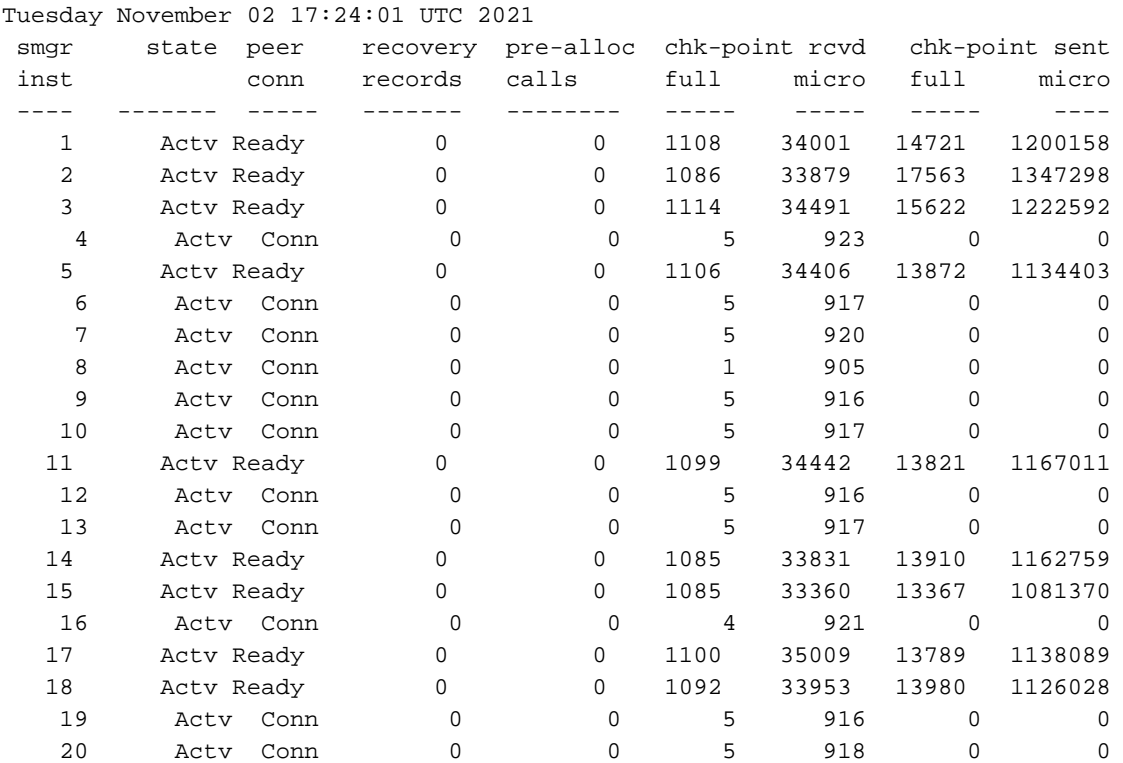

#### [local]UPF419# **show srp checkpoint statistics verbose**

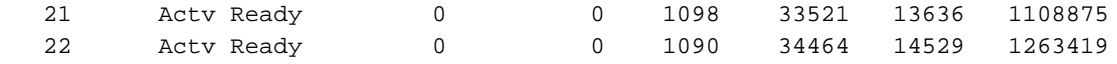

# لحلا

4.82694ua21.22. يف حالصإلا جمد مت [9749](https://bst.cisco.com/quickview/bug/CSCvz97499).[CSCvz](https://bst.cisco.com/quickview/bug/CSCvz97499)) CDETS (ماظن بقعت للخ cisco قلعتي اذه .ةقحاللا تارادصإلاو

## لحلا

عم Actv Ready يف نكت مل يتال ةسلجلا ريدم تاليثم ليغشت ةداعإ بجي ،UPF419 يف .فقوملا لحي اذهو <> Facility Kill Task رمألا لمع ةسلج ليثم

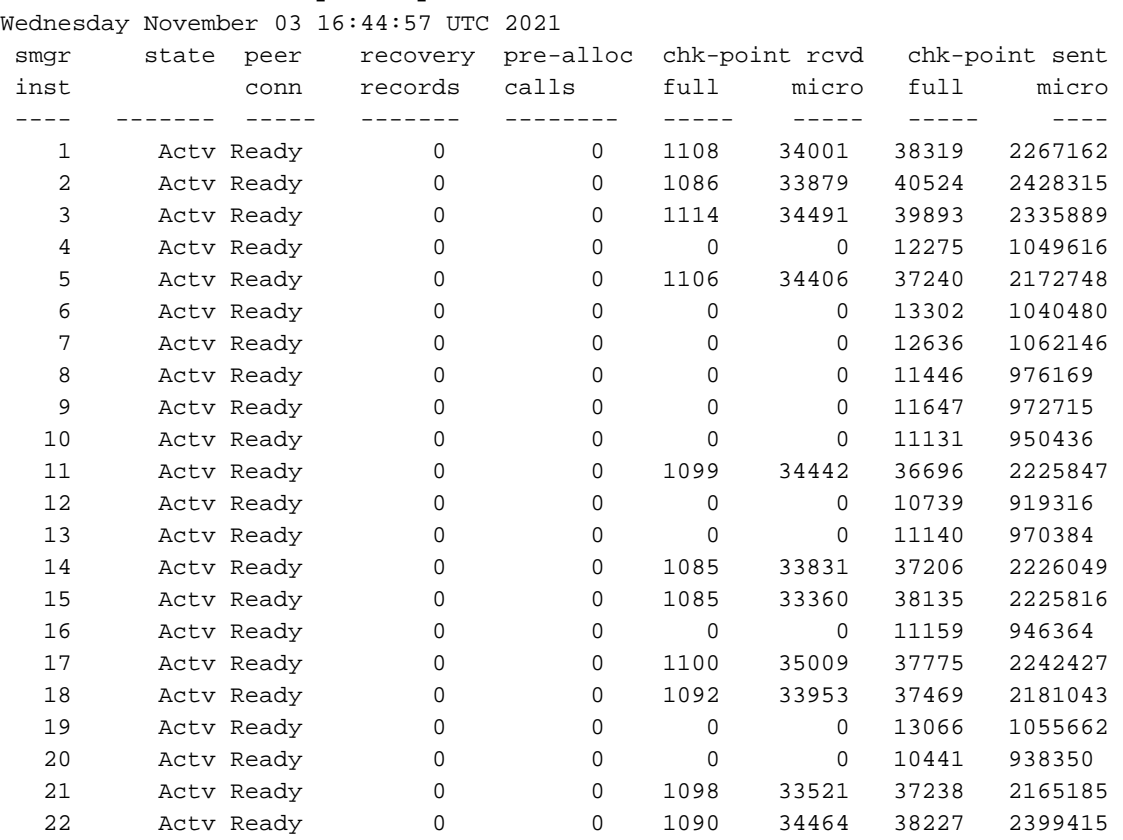

#### [local]UPF419# **show srp checkpoint statistics verbose**

## يذلا UPF لشف ةلاح يف اهعيمجت بولطملا تالجسلا ليدبت يف ببستي

لبق ةقفاوملا بلط) RCM يف ءاطخألا حيحصت تالجس نيكمت نم دكأت :ةظحالم .ليجستلا تايصوت ىلإ عجرا. (حيحصت لجس يأ نيكمت

### RCM تايلمع زكرم ىلإ لوخدلا ليجست ىوتسم

logging level application debug logging level transaction debug logging level tracing off logging name infra.config.core level application warn logging name infra.config.core level transaction warn logging name infra.resource\_monitor.core level application warn logging name infra.resource\_monitor.core level transaction warn

## ةوطخب ةوطخ تانايبلا عيمجت

- لثمت **يتلا** ةدقعل**ا ip/مسا** ددح .احضاو ةلكشملا نايب نوكي نأ بجي :ةلأسملا صخلم .1 ىلع .تالجسلا نم ةيرورضلا تامولعملا ىلع روثعلا لهسلا نم نوكي ثيحب ةلكشم وه x.x.x.x IP نأ ركذ مت اذإ ديفملا نم ،ليوحتلل رادصإ دوجو ةلاح يف ،لاثملا ليبس ردصملا UPF و x.x.x.y يه ةهجولا UPF.
- .اهركذب مقف ،ةلكشملا جاتنإ ةداعإل ةددعتم قرط كانه تناك اذإ 2.
- نم **ةماعد رهظت ،**RCM CN رشن ةلاح يف .تايلمعلا زكرم نم **ةشاشل**ا يلع versionshow cat/**etc/smi/rcm-image و مظي** ،RCM VM نم RCM VM رشن ةلاح يف :RCM رادصإ تامولعم .3 .تايلمعلا زكرم
- كنكمي ،تال|حل| ضعب يف .رادصإل| ثودح تقو يف RCM تالجس وا A. RCM TAC debug cn .وتلل ترهظ دق POD نوكت امدنع ةيادبلا نم تالجس بلط اضيأ
- لكل تامولعملا ةكراشمب مق ،CN ةلاح يف .ةيطايتحالا ةخسنلا وأ يساسألا RCM ددح 5. .RCM جاوزأ نم
- .تاليثملا عيمج نم RCM تايلمع زكرم نم هليغشت يراجلا نيوكتلا ةكراشمب مق 6.
- .SNMP RCM تارابتخإ عيمجتب مق 7.
- SSD صارقأ كرحم عيمجت لضفألا نمف ،لشفلا مدع وأ ليوحتلا لشف نع رظنلا ضغب 8. .دادعتسالا عضو يف دحاو SSD صارقأ كرحمو طشن دحاو
- configmgr و (RCM) ةيساسألI ةحولJل ةرادإ يف مكحتلI ةدحو تايئاصحإ رماوأ مادختسإ متي .9 (CLI) رماوأل| رطس ةهجاو ركذل switchover-verbose و switchover و Checkpoint Manager و .ةقدب

(RCM (ةدحولا ضرع ةرادإل تايئاصحإلا يف مكحتلا ةدحو نيوكت RCM show-statistics ةطقن رايتخإ RCM show-statistics ليوحت RCM show-statistics RCM show-statistics switchover-verbose

- .RCM وأ "(UPF (ةيزكرملا ةجلاعملا ةدحو" ةزيمب ةصاخلا Syslog 10.
- طشن UPF SSD صارقI كرحم دوجو مزلي ،ليوحتلI لشفب ةطبترم ةلكشملI تـناك اذإ .11 UPF ةطشن (SSD (ةبلص تانوكم نم ةعونصم ةركاذب ةدوزم صارقأ تاكرحمو ديدج ،ةل|حل| هذه يفو .ليدبتان| ببسب ميدقل| طاشنل| ديءي ،تال|حل| ضعب يف .ةميدق ميدقلا صارقألا كرحم عمج كيلع بجي كلذ لبقو ،ةلكشملا جاتنإ ةداعإ كيلع بجي طشنلا UP SSD.
- ةصاخلا ءاطخالا حيحصت تالجس عيمجت اضيا ديفملI نم ،ليدبت لشف ةلاح يف .12 خسن يف ةديدجلاو ةميدقلا ةطشنألا نم sxdemux و gr-sess و sMGR و VPN ةكبشب .ةلكشملا

 طشنلا ليجستلا حشرمل SXDEMUX ىوتسم ءاطخأ حيحصت طشنلا ليجستلا حشرمل SGmgr ىوتسم ءاطخأ حيحصت طشنلا ليجستلا حشرمل GR-SESS ىوتسم ءاطخأ حيحصت طشنلا ليجستلا حشرمل VPN ىوتسم ءاطخأ حيحصت

.vpnmgr/مډاخلا يف ةلكشم/اطخ ثودح ةلاح يف VPNMGR/Sesmgr زكارم دوجو مزلي .13 وه vpnmgr\_instance\_id .ةلكشملا ةظحالم هيف متي يذل لي ثمل و Sesmgr\_instance\_id .RCM قايس نم # قايسلا

ةيساسألا ةمهملا قفرمل id\_instance\_sesmgr <ليثم ليثم ليثم> vpnmgr\_instance\_id ماهمل core facility vpnmgr>

يف مكحتلا مئاوق/ءاطخا حيحصت تالجس كراش ،RCM HA يف ةلكشم ثودح ةلاح يف .14

.نيلائملا الك نم RCM ب ةصاخلا لوصول<mark>ا</mark>

# ةلص تاذ تامولعم

- [https://www.cisco.com/c/en/us/support/wireless/ultra-cloud-core-user-plane-function/products](https://www.cisco.com/c/ar_ae/support/wireless/ultra-cloud-core-user-plane-function/products-installation-and-configuration-guides-list.html)[installation-and-configuration-guides-list.html](https://www.cisco.com/c/ar_ae/support/wireless/ultra-cloud-core-user-plane-function/products-installation-and-configuration-guides-list.html)
- [Systems Cisco تادنتسملاو ينقتلا معدلا](https://www.cisco.com/c/ar_ae/support/index.html) ●

ةمجرتلا هذه لوح

ةي الآلال تاين تان تان تان ان الماساب دنت الأمانية عام الثانية التالية تم ملابات أولان أعيمته من معت $\cup$  معدد عامل من من ميدة تاريما $\cup$ والم ميدين في عيمرية أن على مي امك ققيقا الأفال المعان المعالم في الأقال في الأفاق التي توكير المالم الما Cisco يلخت .فرتحم مجرتم اهمدقي يتلا ةيفارتحالا ةمجرتلا عم لاحلا وه ىل| اًمئاد عوجرلاب يصوُتو تامجرتلl مذه ققد نع امتيلوئسم Systems ارامستناء انالانهاني إنهاني للسابلة طربة متوقيا.